Lecteur multimédia portable

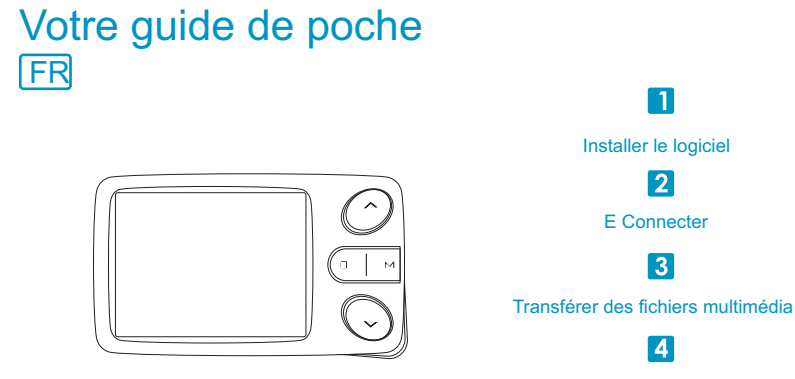

Mettre les oreillettes & Profiter

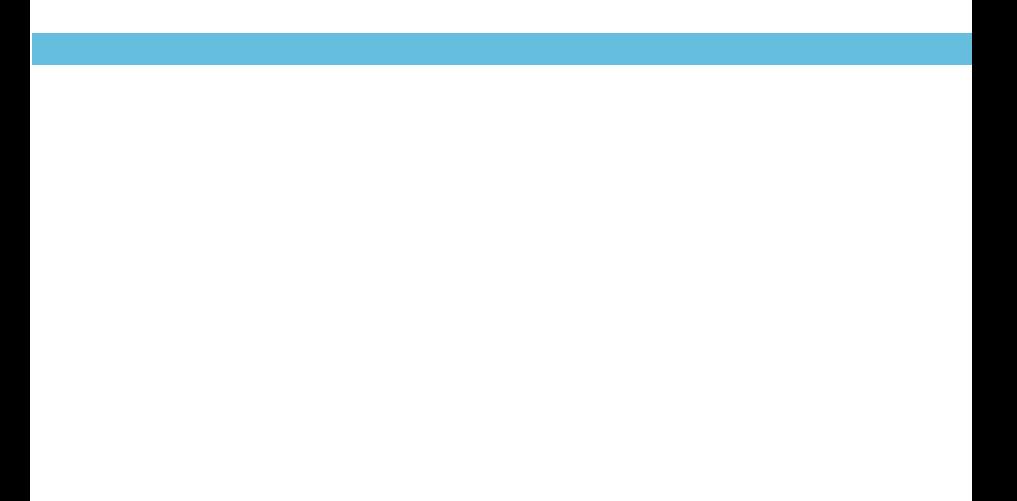

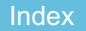

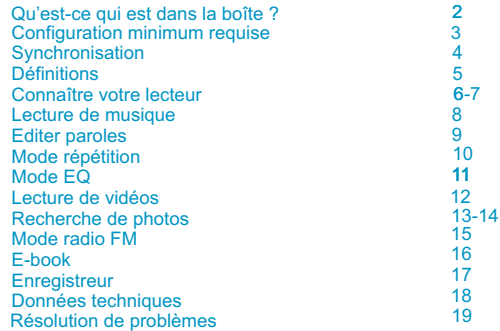

## Qu'est-ce qui est dans la boîte ?

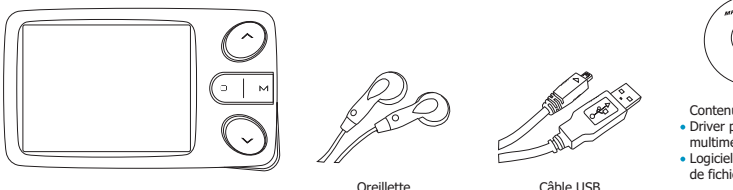

Lecteur multimédia portable

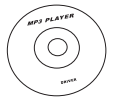

Contenu du CD-ROM :

- Driver pilotes du lecteur multimédia pour Windows® 98
- Logiciel pour conversion de fichiers vidéo

## Vous aurez besoin d'un ordinateur avec :

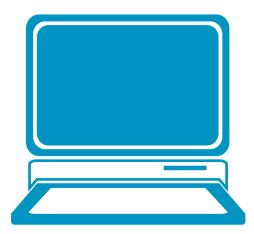

Windows® 98/2000/XP Processeur Pentium ou de vitesse supérieure Driver pilote de CD-ROM 64MB RAM 30MB Espace libre sur le disque dur Port USB

## **Synchronisation**

Pour la synchronisation et la conversion de vos chansons et de vos films, utilisez le logiciel MPMANAGER fourni sur le CDROM

Ce logiciel peut aussi être utilisé pour la mise à jour de votre lecteur/

Le mode d'emploi de MPMANAGER se trouve aussi sur le CDROM

### **Configurations**

## Sélection langue

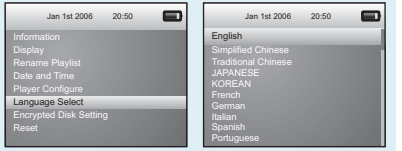

Sur le menu principal, cliquez sur  $\sim / \sim$  pour sélectionner l'option « **Setting** » (Configurations) et « pour avoir accès au sous-menu. Cliquez sur  $\sim$  pour avoir accès à l'option « **Language Select** » (Sélection langue) puis cliquez à nouveau sur vous afficher la liste des langues disponibles.

Vous pourrez faire votre choix parmi 14 langues : Anglais, chinois simplifié, chinois traditionnel, japonais, coréen, français, allemand, italien, espagnol, portugais, néerlandais, suédois, danois et russe.

Cliquez sur  $\sim$  /  $\sim$  pour sélectionner une langue et  $\sim$  pour confirmer l'option sélectionnée.

### Configuration date & heure

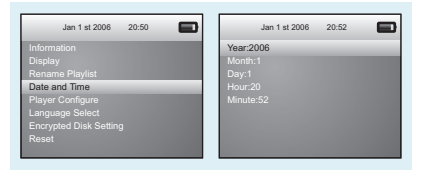

Dans le menu de configurations, cliquez sur  $\sim$  /  $\sim$  pour sélectionner « Date and Time » (Date et Heure) et cliquez sur pour confirmer votre choix. Avec le bouton M . sélectionnez « **Adjust Date and Time** » (Régler date et heure). Puis, cliquez sur  $\sim$  /  $\sim$  pour atteindre « Year » (Année) / « Month » (Mois)/ « Day » (Jour)/ « Hour » (Heure)/ « Minute » (Minute) et cliquez sur  $- / +$  pour les ajuster. Finalement, cliquez sur  $_{\text{M}}$  pour confirmer votre configuration.

### Connaître votre lecteur

## Mettre les oreillettes et Profiter

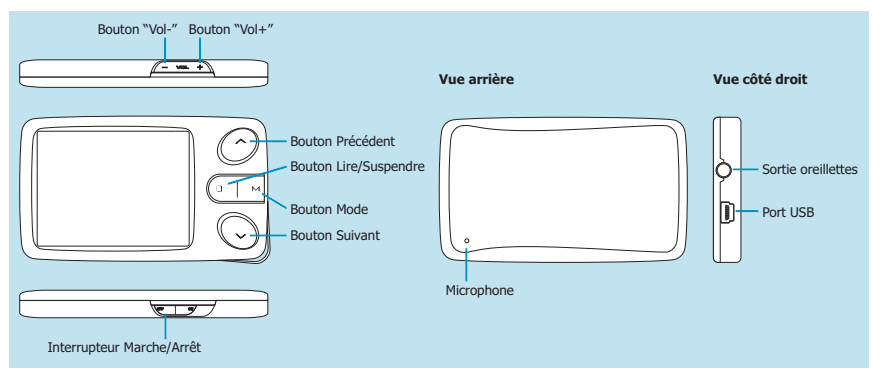

## Connaître votre lecteur

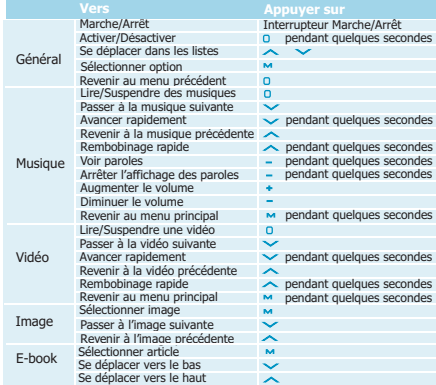

#### Lecture de musique

## Lecture de musique

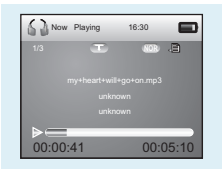

Sur le menu principal, appuyez sur  $\sim$  / $\sim$  pour sélectionner l'option « My Music » (Ma musique) et appuyez sur  $\rightarrow$  pour y avoir accès. Sélectionnez « **All Music** » (Toutes les musiques) et appuyez sur « pour afficher la liste des musiques. Vous pourrez alors sélectionner les différentes pistes musicales en appuyant sur  $\sim / \sim$ . Si vous appuyez sur  $\sim$ vous écouterez la musique que vous avez choisie.

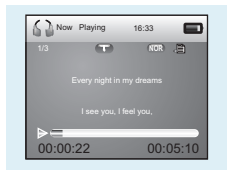

Display Lyrics

Les paroles éditées seront montrées synchroniquement si vous appuyez deux fois sur le bouton  $-$  pendant que vous écoutez de la musique. Pour quitter le mode d'affichage des paroles, appuyez à nouveau sur le bouton pendant quelques secondes.

Pendant que vous écoutez la musique, vous pouvez appuyer sur le bouton pour pour suivre avec la musique ou pour l'interrompre; Appuyez sur  $\land$  /  $\lor$  pour revenir à la musique précédente ou passer à la musique suivante. Maintenir quelques secondes le bouton  $\sim / \sim$  enfoncé pour

avancer ou rembobiner la musique.

Pour ajuster le volume, il suffit d'appuyer sur  $- / +$ .

### Editer paroles

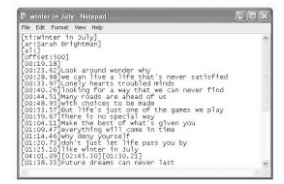

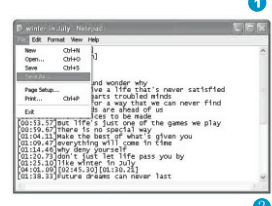

## Editer paroles

Copiez les paroles, à partir d'Internet, que vous voulez afficher en synchronisation avec les musiques. Créez un nouveau **Document Texte** sur votre ordinateur, collez les paroles puis sauvegarder ce document avec l'extension , **.LRC** comme expliqué ci-dessous.

Placez les fichiers .LRC et .MP3 (ou .WMA) de la même musique dans un même dossier sur le disque amovible. Les paroles seront prêtes à être affichées quand vous écouterez la musique.

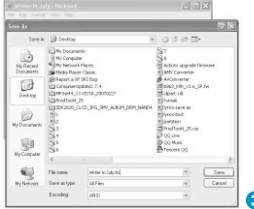

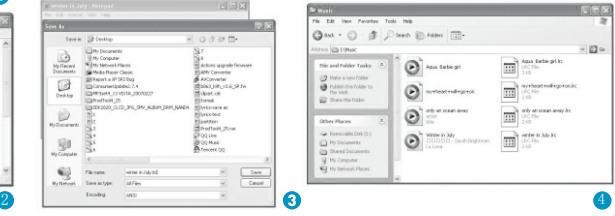

#### Mode répétition

## Mode répétition

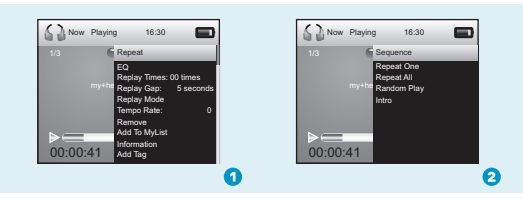

#### Procédure :

Pendant que vous écoutez de la musique, appuyez sur « pour accéder au sous-menu (1). Sélectionnez « **Repeat** » (Répéter) et appuyez sur « pour accéder au menu de Répétition (2). Appuyez sur  $\sim$  /  $\sim$  pour sélectionner le mode de répétition que vous souhaitez et appuyer sur **M** pour confirmer.

#### Il y a cinq modes de répétition disponibles :

« Sequence » (Séquentiel), "Repeat One" (Répéter une), "Repeat All" (Répéter toutes), "Random Play" (Lecture aléatoire) "Intro" (Introduction).

« Sequence » (Séquentiel) Tous les fichiers de musique seront lus un par un et leur lecture s'arrêtera à la dernière musique jusqu'à ce que cette fonction soit désactivée.

« Repeat One » (Répéter une) La piste musicale lue sera répétée soit désactivée.

« Repeat All » (Répéter toutes) Toutes les pistes musicales seront lues de la première à la dernière jusqu'à ce que cette fonction soit désactivée.

« Random Play » (Lecture aléatoire) Toutes les pistes seront lues de façon aléatoire jusqu'à ce que cette fonction soit désactivée.

Toutes les pistes seront lues pendant dix secondes depuis le début jusqu'à ce que cette fonction soit désactivée.

#### Mode EQ

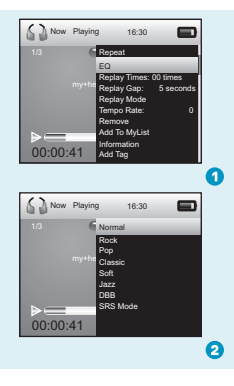

## Optimiser l'écoute de la musique

Procédure :

Pendant que vous écoutez de la musique, appuyez sur « pour accéder au sous-menu (1). Appuyez sur  $\sim$  pour sélectionner « **EQ** » et appuyez sur  $\sim$  pour accéder au menu Egaliseur (2).

Si vous n'êtes pas satisfait avec les sept Modes EQ mis à votre disposition

```
– « Normal », « Rock », « Pop », « Classic » (Classique), « Soft » (Musique d'ambiance),
```
« Jazz », « DBB » –

appuyez sur le bouton 
step pour sélectionner l'option « **SRS Mode** » puis **»** pour accéder au sous-menu.

Appuyez sur 
y pour sélectionner « **User Mode** » (Mode de l'utilisateur) puis

appuyez sur « pour accéder à l'écran de configuration EQ de l'Utilisateur.

Avec le bouton  $\sim / \sim$ , vous pourrez parcourir chacun des éléments et

avec le bouton  $- / \cdot$  vous pourrez les ajuster.

Finalement, appuyez sur  $\sim$  pour confirmer vos configurations et revenir au menu précédent.

### Lecture de vidéo

## Lecture de vidéo

Sur le menu principal, appuyez sur  $\sim /$  pour sélectionner l'option « **My Video** » (Mes vidéos) et appuyez sur « pour y avoir accès. Avec le bouton **M**, sélectionnez « **Dir List** » (Liste dossiers). Sélectionnez l'option « Local Memory » (Mémoire Locale) et appuyez sur « pour accéder à la liste des fichiers vidéo. Cliquez sur  $\sim$  /  $\sim$  pour sélectionner plusieurs fichiers vidéos et appuyer sur  $\mathsf{m}$  pour les lire.

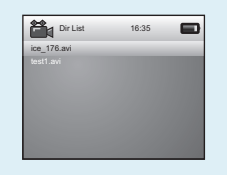

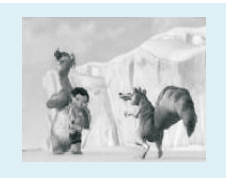

Pendant que vous visualisez une vidéo, vous pourrez appuyer sur o pour continuer la lecture de la vidéo ou l'interrompre et  $\sim / \sim$  pour revenir à la vidéo précédente ou passer à la suivante.

Vous pourrez avancer ou rembobiner une vidéo pendant sa lecture en appuyant pendant quelques secondes sur le bouton  $\sim$  /  $\sim$ .

Pour ajuster le volume, il suffit d'appuyer sur  $-$  /  $+$ .

#### Recherche de photos

## Recherche de photos

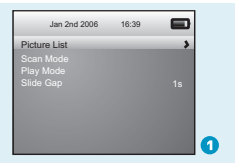

Sur le menu principal, appuyez sur  $\sim / \sim$  pour sélectionner l'option « **My Picture** » (Mes images) et « pour confirmer votre option. Avec le bouton **M**, sélectionnez « **Picture List** » (Liste d'images). Utilisez le bouton  $\sim$  pour afficher l'option « **Dir List** » (Liste dossiers) puis appuyez sur « pour y accéder. Sélectionnez l'option « Local Memory » (Mémoire locale). La liste des images sera montrée après avoir appuyé sur «.

Appuyez sur  $\sim / \sim$  pour sélectionner une image et appuyer sur « pour l'afficher. Vous pourrez afficher l'image précédente ou suivante aussi avec le bouton  $\sim / \sim$ .

## Aperçu des photos

Scan Mode **Appuyez sur / pour sélectionner l'option « Scan Mode »**<br>Play Mode **Appuyez sur / pour sélectionner l'option « Scan Mode »** (Mode Scan) dans le sous-menu « My Picture » (Mes images) et appuyez sur « pour accéder à la liste des options. Appuyez sur 
v pour sélectionner « **Outline Mode** » (Mode résumé) et appuyez sur M pour confirmer vos configurations. Après avoir accédé à la liste, vous pourrez avoir un aperçu de toutes les images.

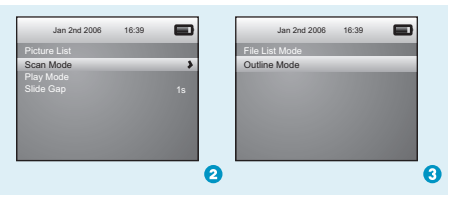

## Présentation

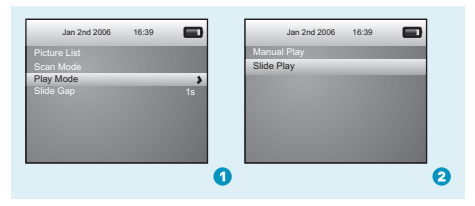

Si vous voulez créer une présentation pour toutes vos photos, appuyez sur  $\sim / \sim$  pour sélectionner « **Play Mode** » (Mode de lecture) dans le sous-menu « My Picture » (Mes images) puis appuyez sur  $\sim$  pour accéder à la liste des options.

Appuyer sur  $\sim$  pour sélectionner « **Slide Play** » (Diaporama), et appuyez sur **M** pour confirmer. A partir de ce moment, les images seront affichées automatiquement, une par une, selon l'intervalle de temps entre images que vous avez prédéfini.

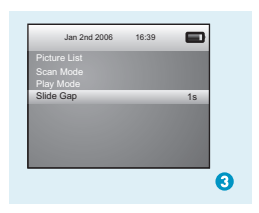

Configuration de l'intervalle de temps entre images : Appuyer sur  $\sim / \sim$  pour sélectionner « **Slide Gap** » (Temps entre images) dans le sous-menu « My Picture » (Mes images).

Utilisez  $-$  /  $\div$  pour configurer l'intervalle de temps entre deux images.

### Mode radio FM

### Syntoniser votre radio

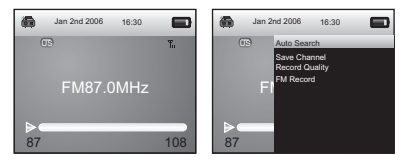

Etape 1:

Appuyez sur  $\sim / \sim$  pour sélectionner « **FM** » dans le menu principal et appuyer sur M pour y accéder.

#### Etape 2:

Avec le bouton «, sélectionnez « Li**sten In** » (Ecouter en) pour accéder à l'interface du Mode radio FM. Avec le bouton  $\sim$  / $\sim$ syntonisez les stations FM.

#### **Syntonisation automatique** :

Si vous voulez que votre lecteur syntonise les stations automatiquement. appuyez à nouveau sur le bouton pour accéder au sous-menu du mode FM. Puis sélectionnez « **Auto Search** » (Syntonisation automatique) et appuyer sur **M** pour démarrer.

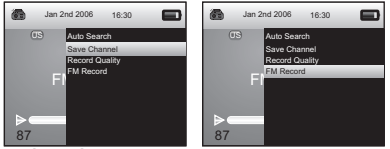

#### **Garder station** :

En mode radio FM, appuyez à nouveau sur le bouton M pour accéder au menu. Appuyez sur  $\sim$  pour sélectionner « **Save Channel** » (Garder station) et appuyez sur

pour confirmer.

La station FM que vous avez gardée recevra le nom CH01, CH02… Si vous appuyez sur le bouton Mauand vous aurez accédé au mode radio FM, toutes les stations gardées seront présentées dans une liste.

#### **Enregistrement des stations FM** :

En mode radio FM, appuyez à nouveau sur le bouton

 pour accéder au menu. Appuyez sur le bouton pour sélectionner « FM Record » (Enregistrement FM) et appuyez sur pour commencer l'enregistrement. Dans le sous-menu FM, vous pourrez prédéfinir l'option « **Record Quality** » (Qualité de l'enregistrement) comme « High » (haute)/ « Medium » (moyenne)/ « Low » (basse).

#### E-book

## E-book

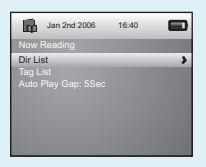

Dans le menu principal, cliquez sur  $\sim$  /  $\sim$  pour sélectionner l'option « My Ebook » (Mon E-book) et  $_{\text{M}}$  pour y avoir accès. Utilisez le bouton  $_{\text{V}}$  pour afficher l'option « **Dir List** » (Liste dossiers) puis appuyez sur **M** pour v accéder. Sélectionnez l'option « Local Memory » (Mémoire locale). Les e-books avec l'extension .TXT seront présentés sur une liste après avoir appuyé sur **M**.

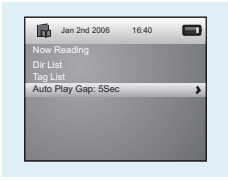

#### Configuration de lecture automatique

Pendant que vous lisez un article, vous pouvez appuyer sur  $\sim$  pour sélectionner « Manual Mode » (Mode Manuel) ou « Auto Mode » (Mode automatique). Si vous sélectionnez « Auto Mode » (Mode automatique), l'article passera automatiquement selon l'intervalle de temps que vous aurez prédéfini pour la Lecture automatique.

Appuyez sur  $\sim / \vee$  pour sélectionner « **Auto Play Gap** » (Intervalle de Temps de la Lecture automatique) dans le sous-menu de l'E-book. Utilisez  $-$  /  $+$  pour configurer l'intervalle de temps de la lecture automatique.

#### **Enregistreur**

## Enregistrement de voix

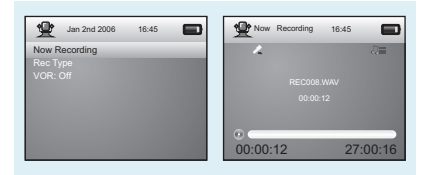

Dans le menu principal, appuyez sur  $\sim / \sim$  pour sélectionner « **Recorder** » et « pour y accéder. Sélectionnez « **Now Recording** » (Enregistrer maintenant) et appuyez sur « pour démarrer l'enregistrement. Pour mémoriser la voix que vous avez enregistrée, appuyez sur le bouton  $\mathbf{w}$ .

Pour prédéfinir le format du fichier de voix que vous avez enregistré, sélectionnez « **REC Type** » (Type d'enregistrement) dans le sous-menu « Recorder » (Enregistreur).

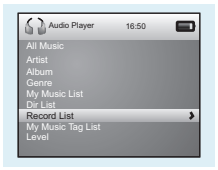

## Lecture de voix

Si vous voulez écouter le fichier que vous avez enregistré, appuyez sur  $\sim / \sim$  pour sélectionner l'option « My Music » (Ma musique) dans le menu principal et appuyez sur  $\sim$  pour y avoir accès.

Appuyez sur  $\sim$  pour sélectionner « **Record List** » (Liste d'enregistrements) et, dès que vous aurez appuyé sur M les fichiers de voix que vous avez sauvegardés seront présentés dans une liste avec les programmes FM déjà sauvegardés. Appuyez sur  $\sim$  /  $\sim$  pour sélectionner une option et  $\sim$ pour démarrer la lecture.

## Données techniques

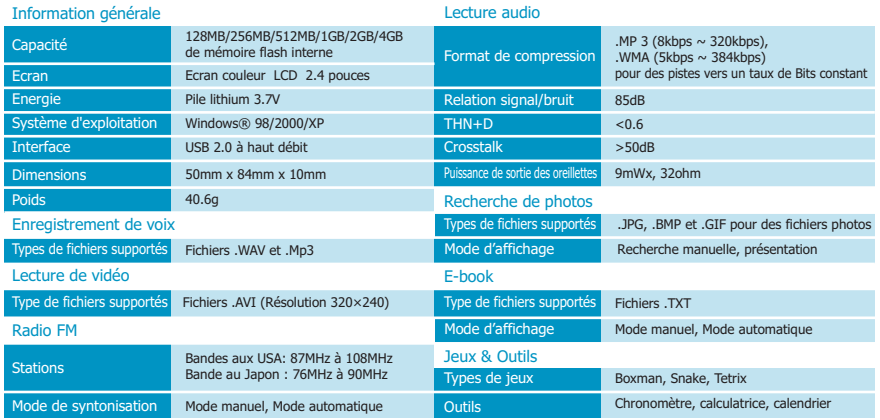

### Résolution de problèmes

# Que dois-je faire si …

- Q : … je n'arrive pas à accéder au mode Musique après avoir utilisé le lecteur pendant quelque temps ?
- R : Vous devez formater la mémoire du lecteur quand celui-ci est connecté à l'ordinateur. (N'oubliez pas de faire une copie des données du lecteur avant d'exécuter l'action susmentionnée).
- Q : … je n'arrive pas à convertir mon fichier vidéo au format .AVI?
- R : Vérifiez si vous avez installé le logiciel de lecture de fichier multimédia pour fichiers vidéo dans votre ordinateur. Puis, essayez à nouveau.

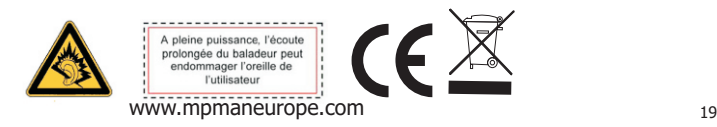

## Elimination de votre vieil appareil

Les équipements électriques et électroniques (EEE) contiennent des matériaux, pièces et substances qui peuvent être dangereuses pour l'environnement et pour la santé si les déchets des équipements électriques et électroniques (DEEE) ne sont pas convenablement éliminés.

Les équipements identifiés avec le logo DEEE (voir dessin à droite) ne doivent pas être jetés avec les déchets domestiques. Contactez l'organisme local responsable du traitement de déchets pour obtenir des renseignements détaillés sur les options de recyclage qui existent dans votre zone.

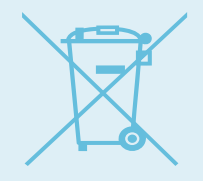

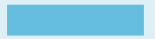

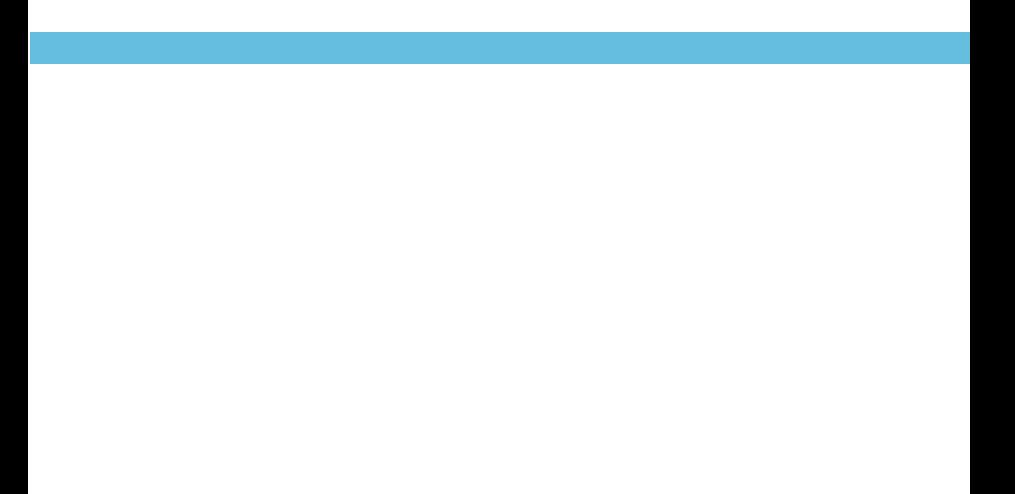